Set-up Motion Push Notification on Phone

To activate the notifications on the phone you will need to go to DMSS on the phone. Start at the home screen.

 $\blacksquare$ 

 $\bigoplus$ 

 $\bullet$ 

Alarm

 $\rightarrow$  .

 $\left( \blacksquare \right)$ 

 $\begin{picture}(20,20) \put(0,0){\line(1,0){10}} \put(15,0){\line(1,0){10}} \put(15,0){\line(1,0){10}} \put(15,0){\line(1,0){10}} \put(15,0){\line(1,0){10}} \put(15,0){\line(1,0){10}} \put(15,0){\line(1,0){10}} \put(15,0){\line(1,0){10}} \put(15,0){\line(1,0){10}} \put(15,0){\line(1,0){10}} \put(15,0){\line(1,0){10}} \put(15,0){\line(1$ 

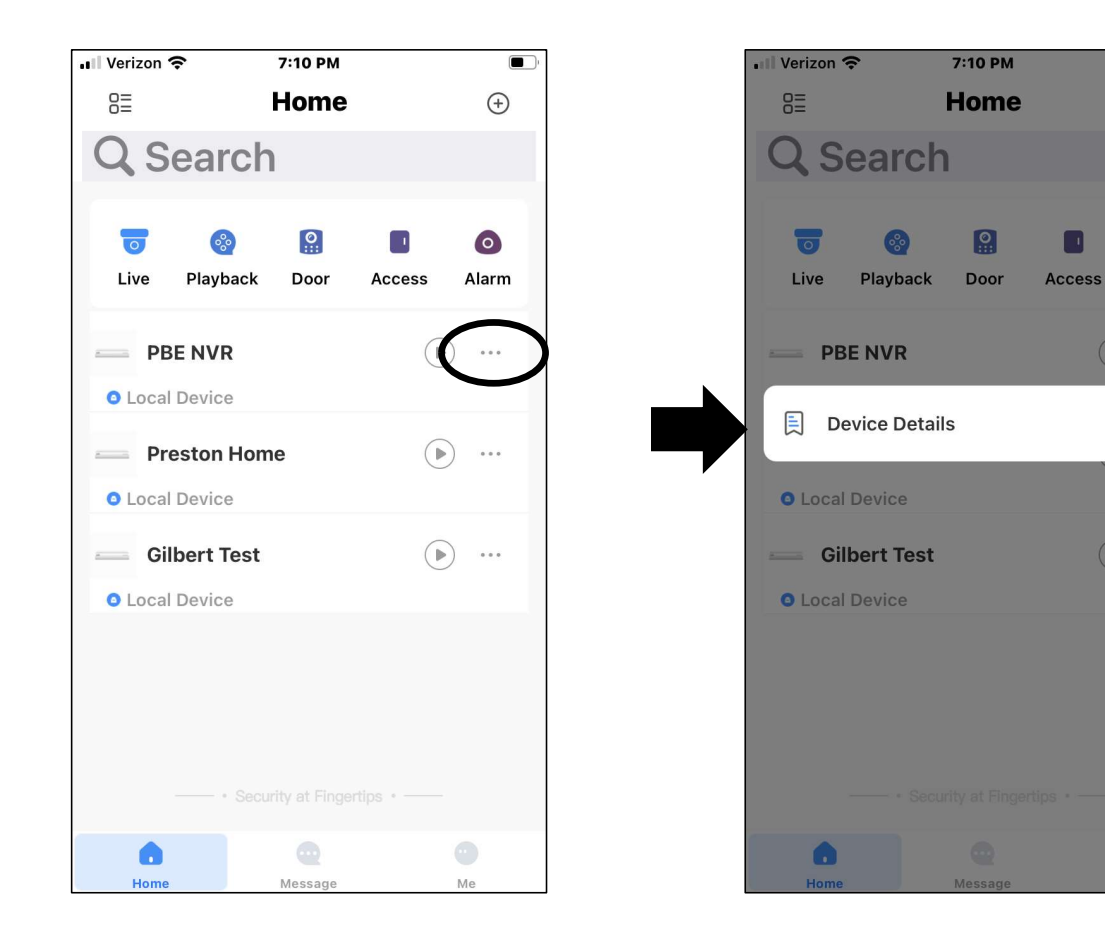

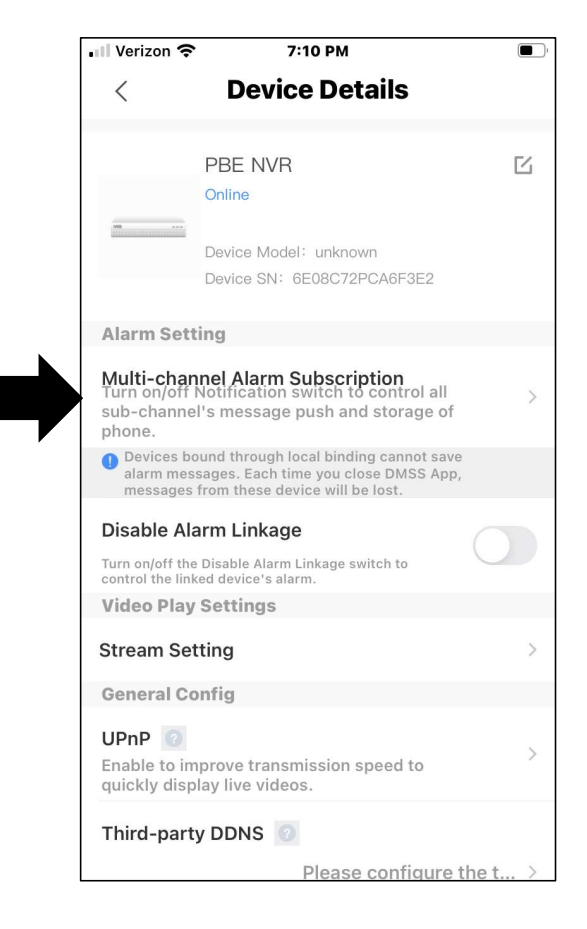

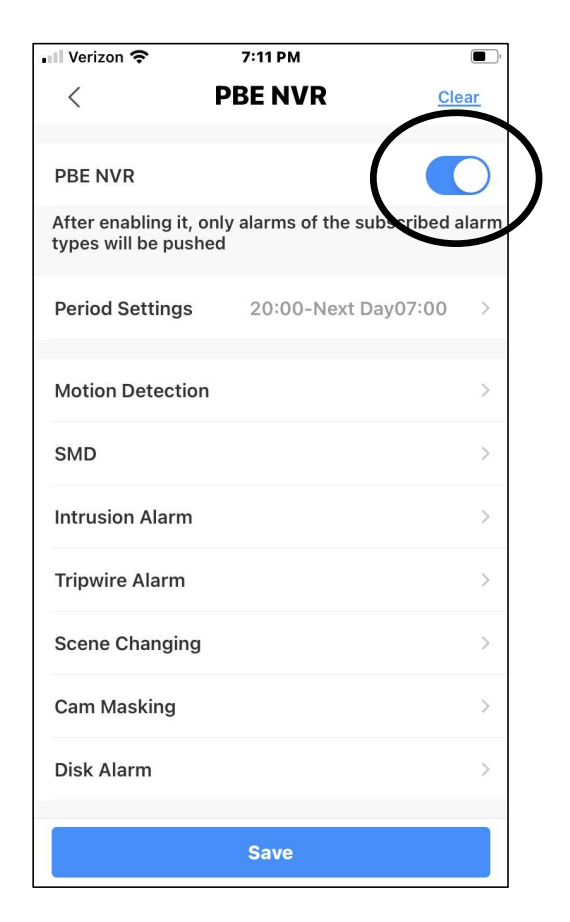

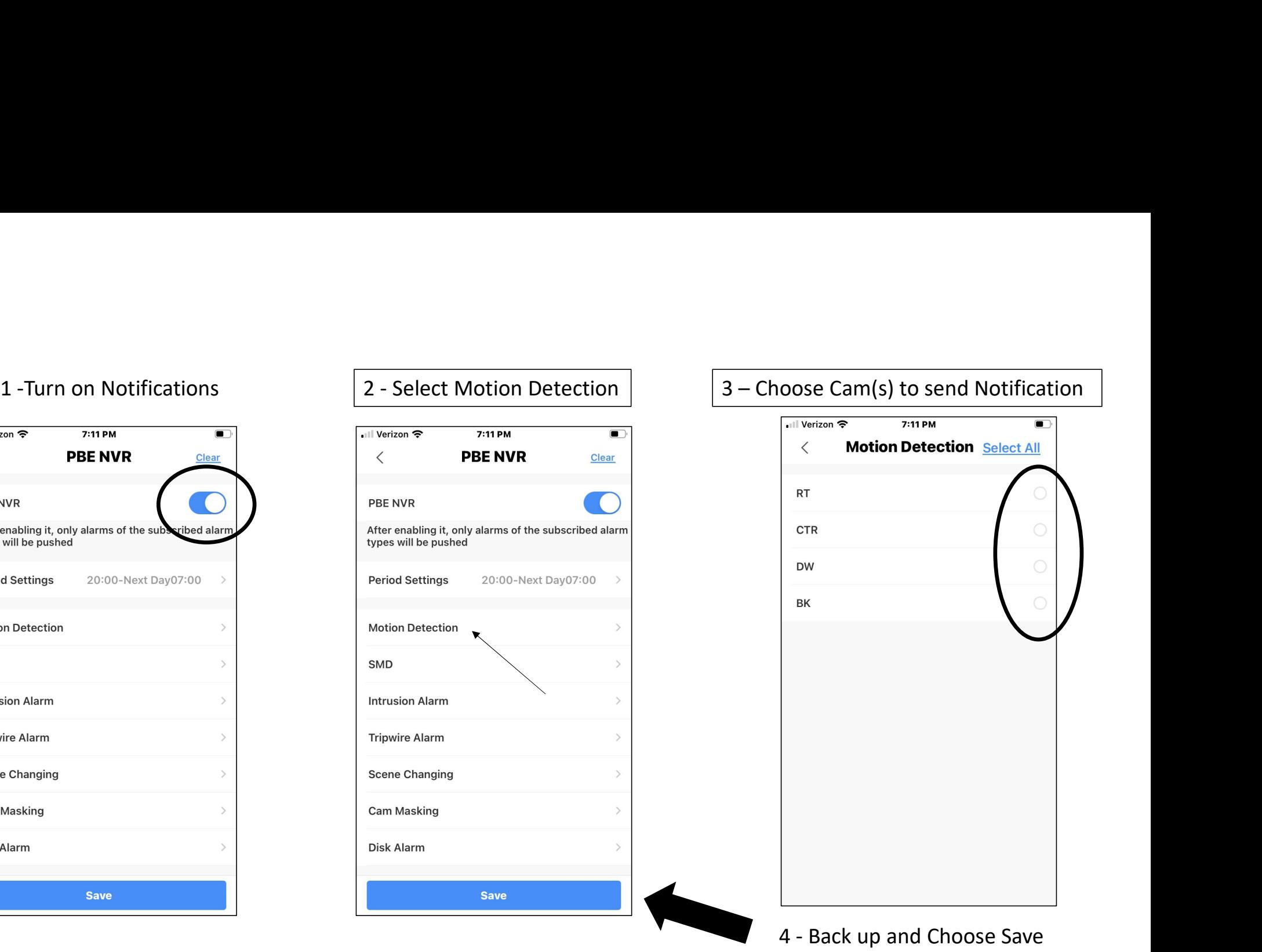

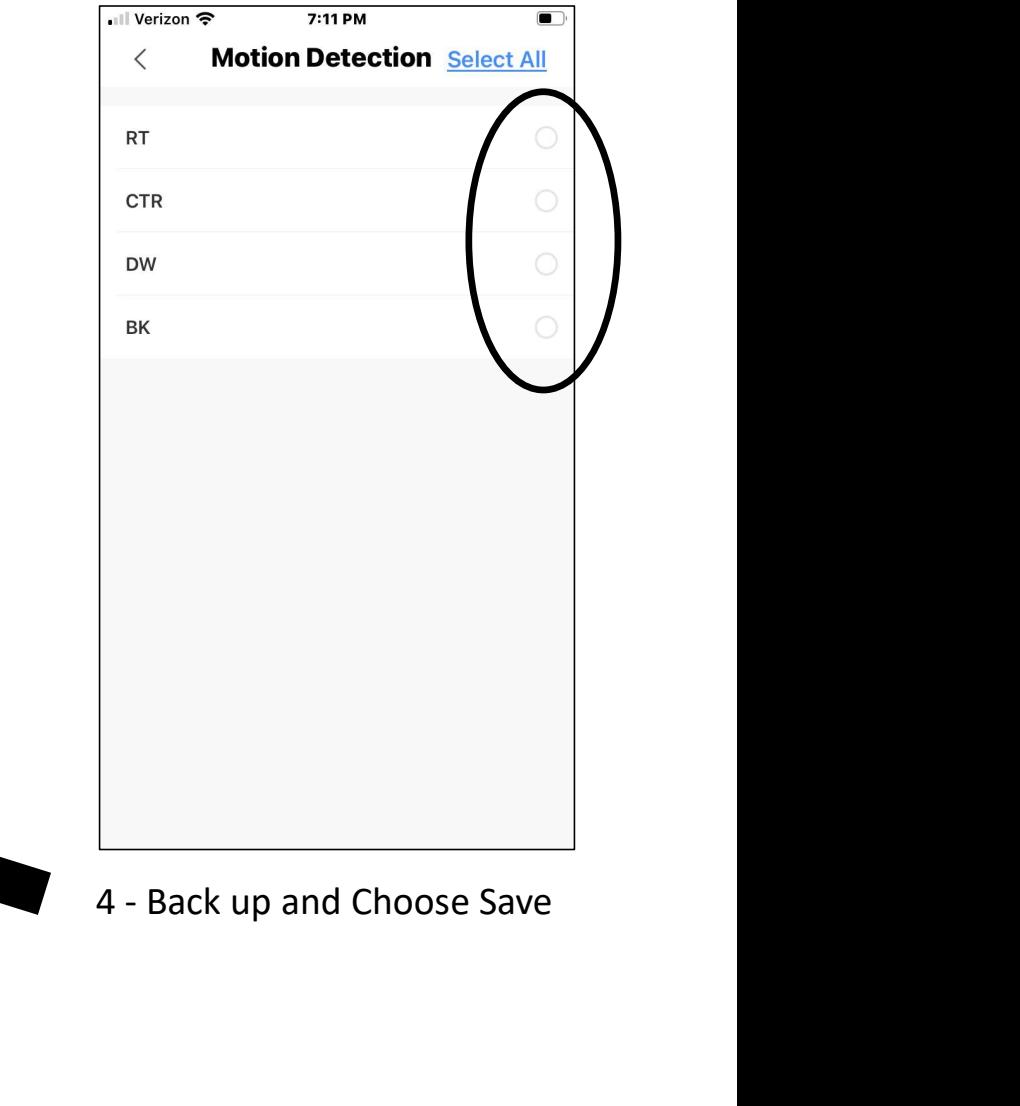

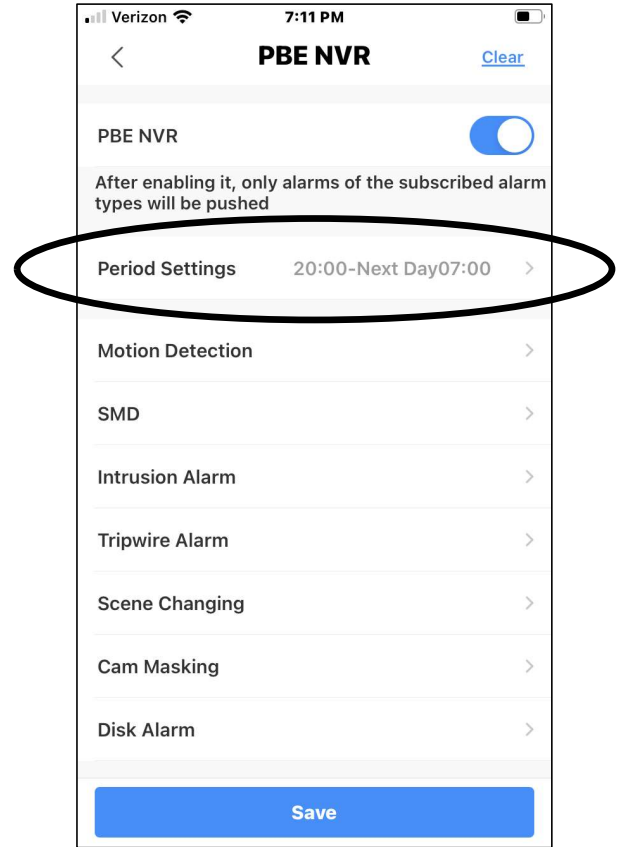

- 5 Set time notifications will be active S – Set time notifications will be active<br>6 - Save and exit
-